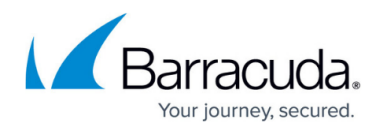

# **Hardware**

<https://campus.barracuda.com/doc/48203325/>

The NextGen Firewall hardware appliances ship with a quick start guide. Follow this guide to connect to your firewall. To protect your network, follow the instructions for the **standard deployment**:

## **Step 1. (Optional) Install the NextGen Firewall F or Control Center in a rack**

Some F-Series Firewalls are desktop sized; the larger models can be mounted in standard-sized racks.

For more information, see [Rack Installation for Barracuda Appliances](http://campus.barracuda.com/doc/41114636/)

### **Step 2. Management ports**

The management port for the F-Series differs depending on the model. Connect the management port to the network the management PC is in.

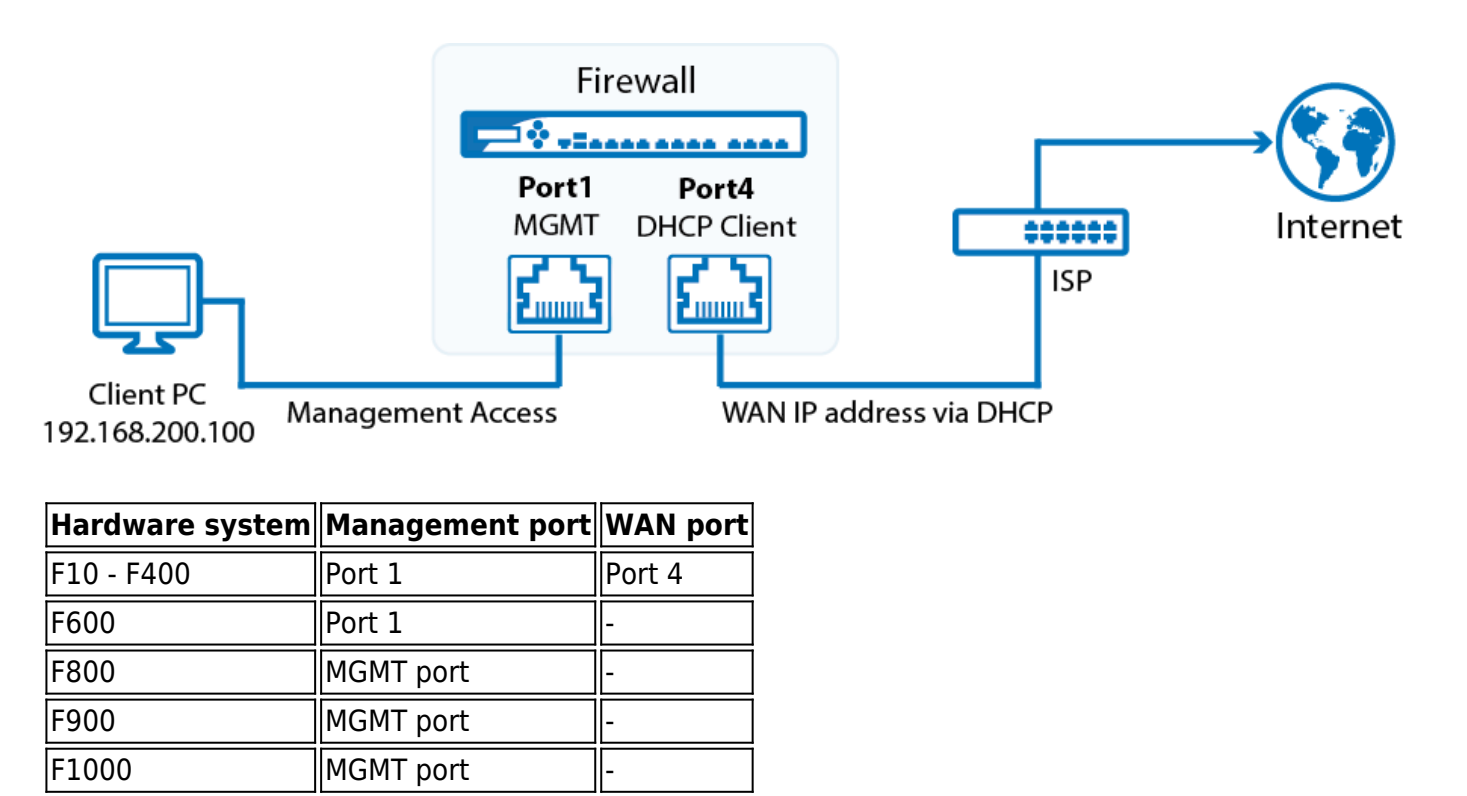

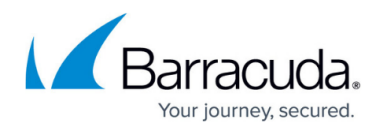

### **Step 3. Client configuration**

Configure your client PC to use the following static IP address configuration for the network interface connected to the firewall:

- **IP Address** 192.168.200.100
- **Netmask** 255.255.255.0
- **Gateway** 192.168.200.200
- **DNS Servers** Enter DNS servers in your network or use public DNS servers.

#### **Step 4. Complete the quick start guide**

Every F-Series Firewall or NextGen Control Center is shipped with the [Quick Start Guide.](http://campus.barracuda.com/resources/attachments/application/48203325/1/Barracuda NextGen Firewall F - Quick Start Guide.pdf) Complete all the steps listed in the Quickstart Guide for the **Standard Deployment Mode**.

#### **Next steps**

To start login and configuration of your Barracuda NextGen Firewall F-Series, see [Getting Started.](http://campus.barracuda.com/doc/48203128/)

# Barracuda CloudGen Firewall

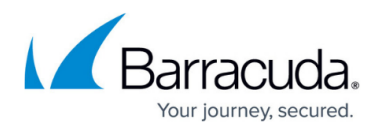

#### **Figures**

1. hardware\_deployment\_standard-port4.png

© Barracuda Networks Inc., 2019 The information contained within this document is confidential and proprietary to Barracuda Networks Inc. No portion of this document may be copied, distributed, publicized or used for other than internal documentary purposes without the written consent of an official representative of Barracuda Networks Inc. All specifications are subject to change without notice. Barracuda Networks Inc. assumes no responsibility for any inaccuracies in this document. Barracuda Networks Inc. reserves the right to change, modify, transfer, or otherwise revise this publication without notice.